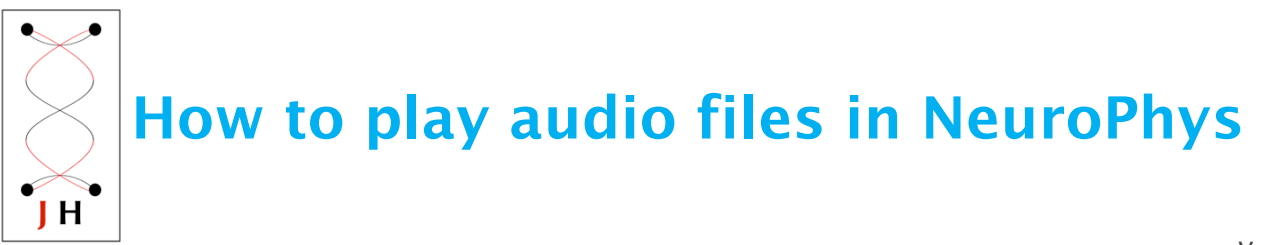

v.1a Jan 2017

Before your experiments, you may try our simulated signals or your audio files to playback in NeuroPhys.

### How to import audio files

### • Go to Tools>Basic Set up

\*Make sure unclick Mute Audio in order to hear the sounds.

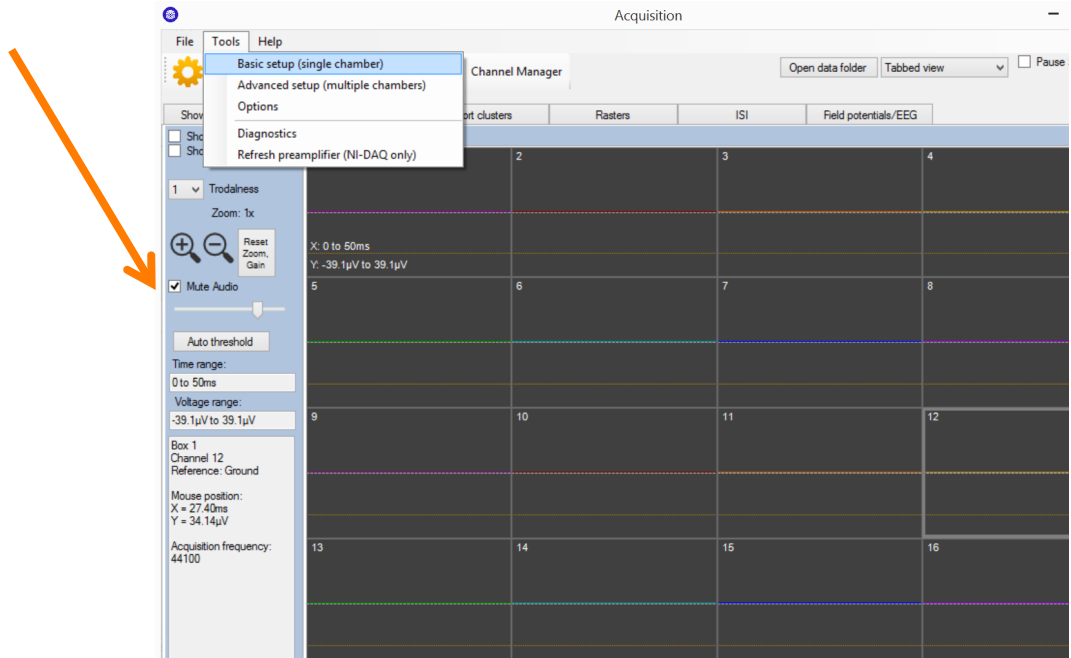

#### • Select Simulated Devices

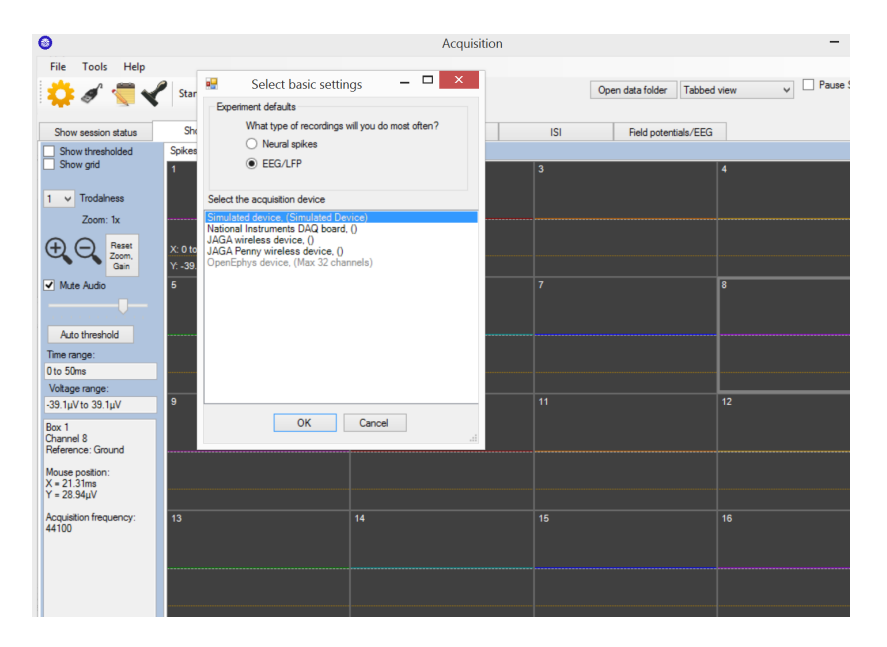

# • Click on the Cogwheel symbol

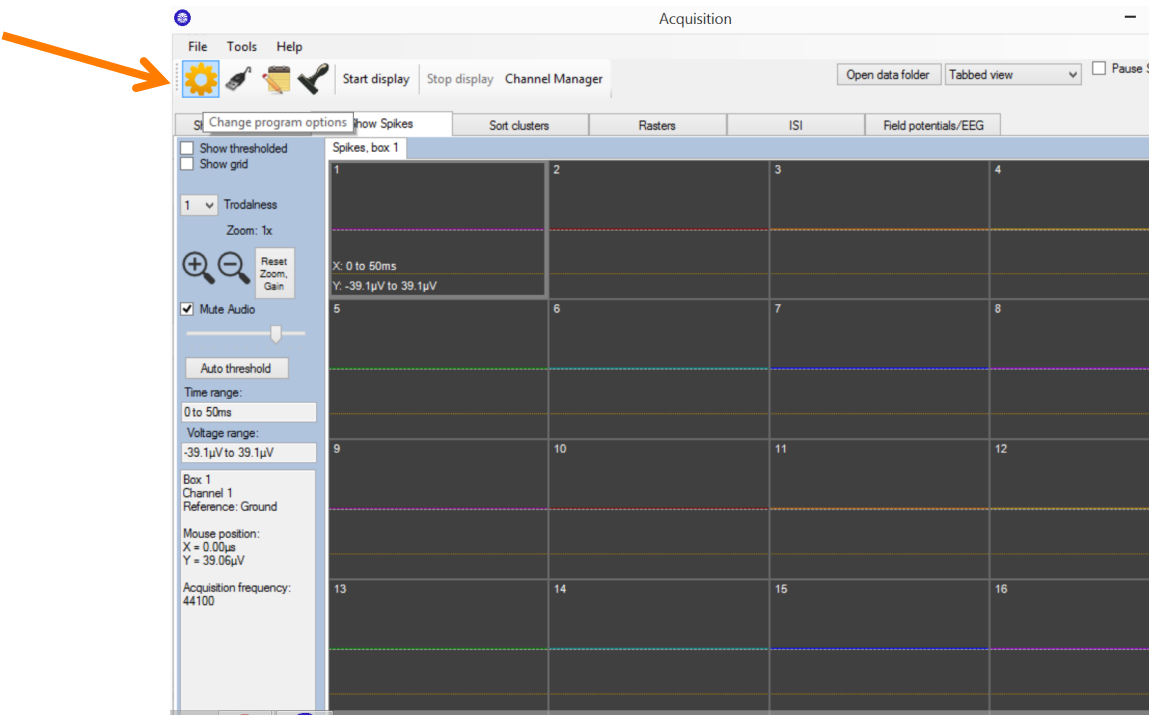

# • Test Waveform settings

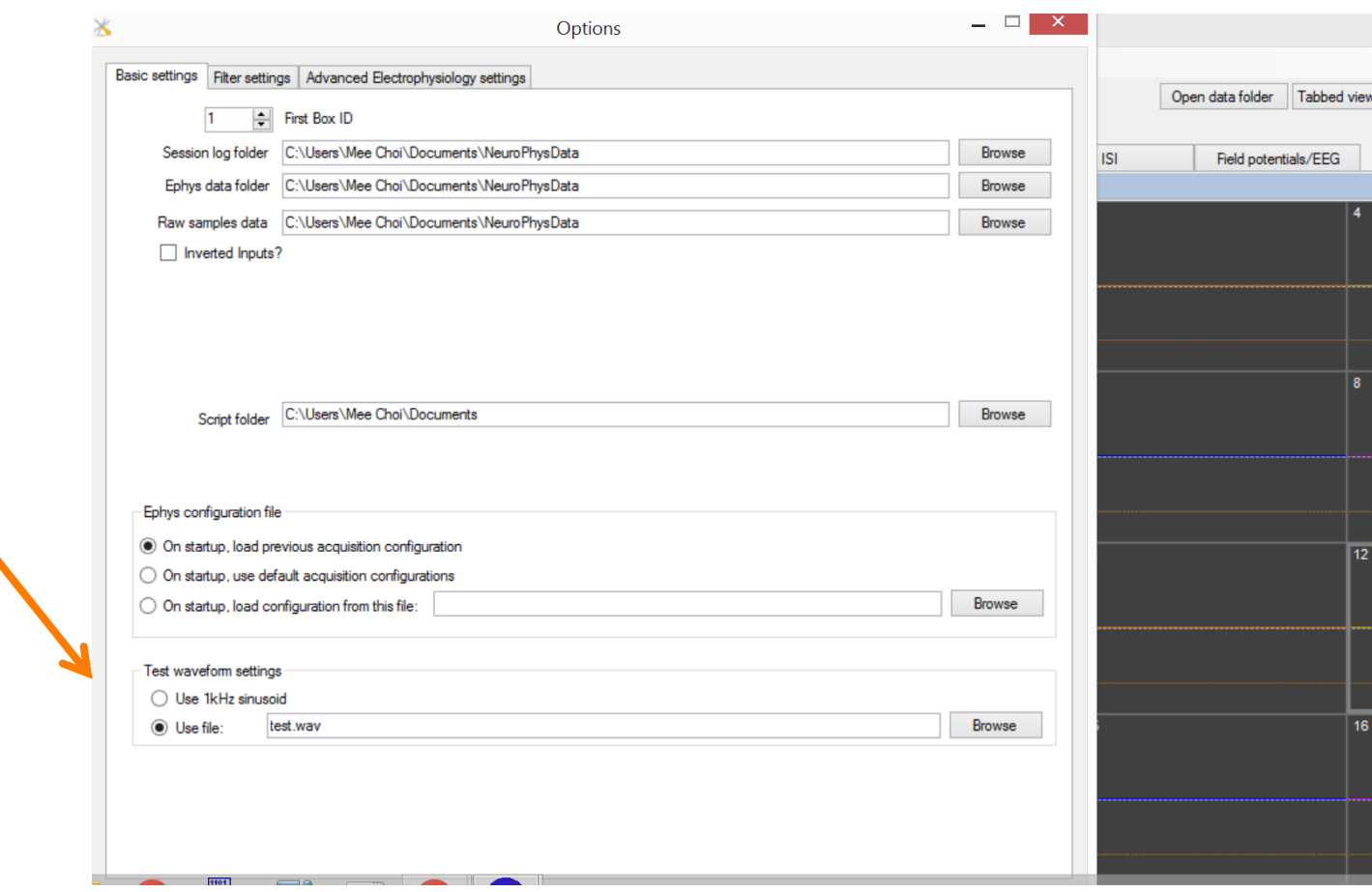

Use 1kHz sound wave, or import a file from your computer by clicking on Browse

 \*Currently you can import .wav files only into NeuroPhys. If you have other files (mps, etc), please use other programs (e.g. audacity) to conver the files to .wav files before import.